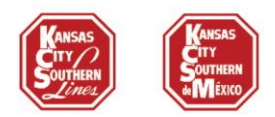

# **MyKCS Carta Porte Guía de instrucciones**

Para los clientes de KCSM de Carga General e Intermodal y los clientes de KCS que exportan mercancías a México:

A partir del 1 de enero de 2022, tendrá 2 opciones en MyKCS para agregar la información de la Carta Porte requerida por el SAT a sus embarques:

**Opción 1:** Agregar la información de Carta Porte al crear una nueva guía. Los patrones tendrán la información de Carta Porte en blanco, pero usted podrá agregarla a medida que trabaje con sus guías, o

**Opción 2:** Agregar la información de la Carta Porte en sus patrones existentes. Clone sus patrones para añadir la información de la Carta Porte y vuelva a presentarlos para su aprobación. Puede eliminar los patrones originales una vez que los nuevos hayan sido aprobados. Cuando cree una nueva guía los datos de la Carta Porte estarán precargados.

*Nota: Para los clientes de KCS, estas opciones estarán disponibles sólo si la estación de destino en el patrón o guía es en México.*

### **Opción 1 - Agregar la información de Carta Porte al crear una nueva guía.**

La información de su Carta Porte estará en blanco, pero podrá añadir la información de la siguiente manera:

• Al crear guía haga clic en el botón **Detalle por Carro** en la página de "Otra Información":

### Documentación - Otra Información

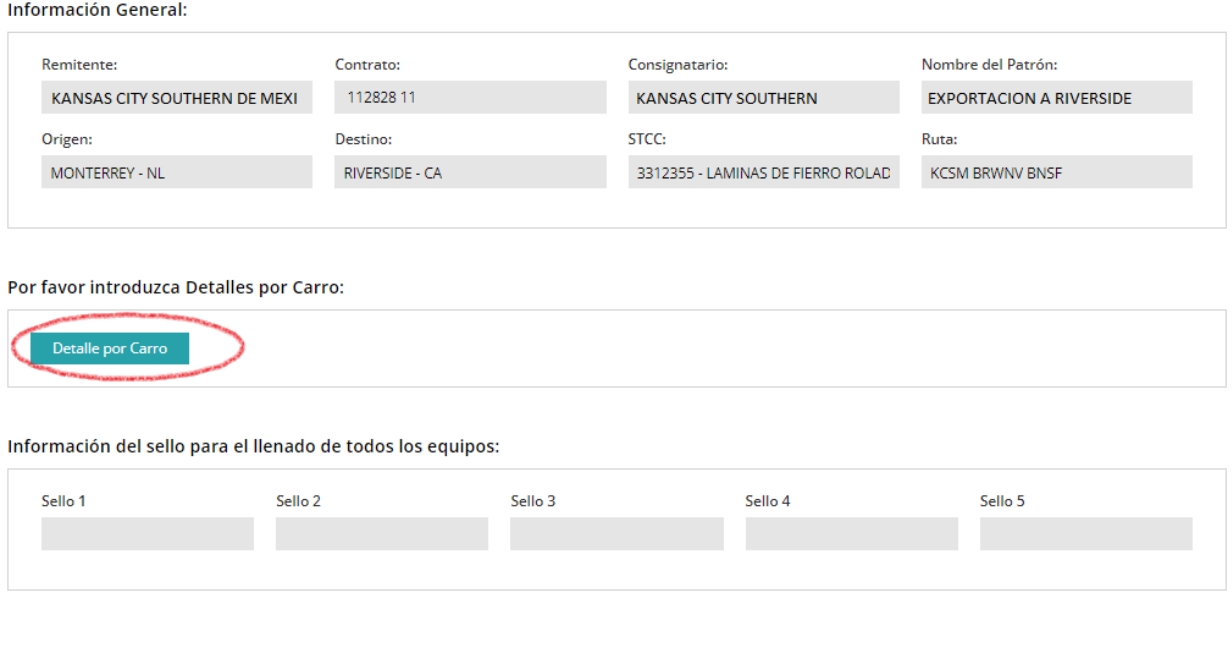

1 **KANSAS CITY SOUTHERN** 

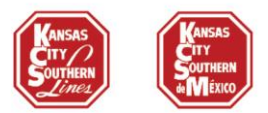

• Sus carros/contenedores serán mostrados. Cada uno de ellos deberá tener la información de Carta Porte.

## Documentación del Cliente - Información de Manejo Especial Sellos/NIV

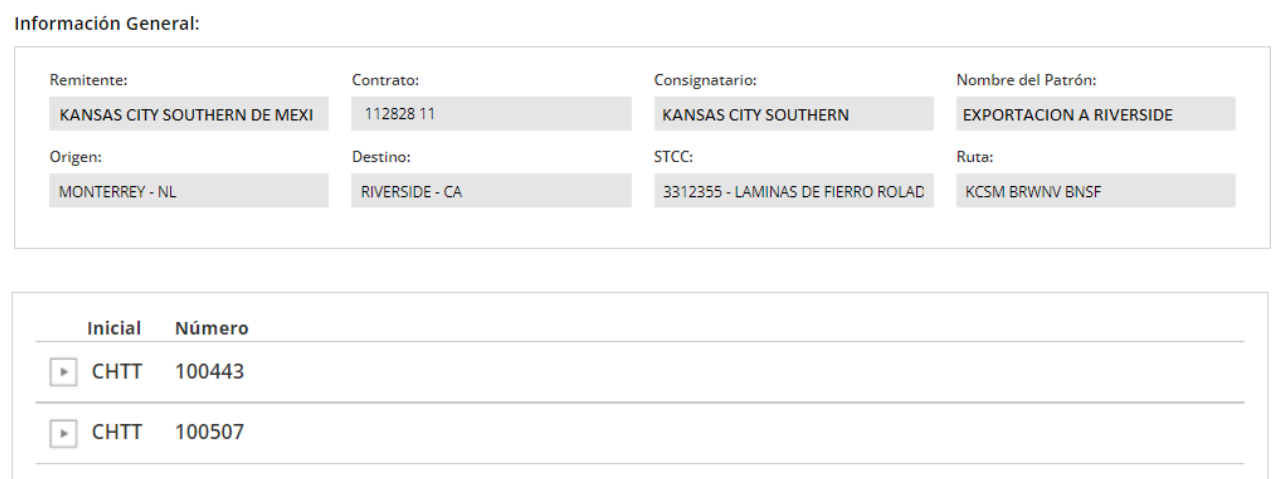

• Haga clic sobre el carro/contenedor con el que va a trabajar y se mostrarán los detalles de un clic sobre el botón de **Agregar Detalles de Carta Porte**:

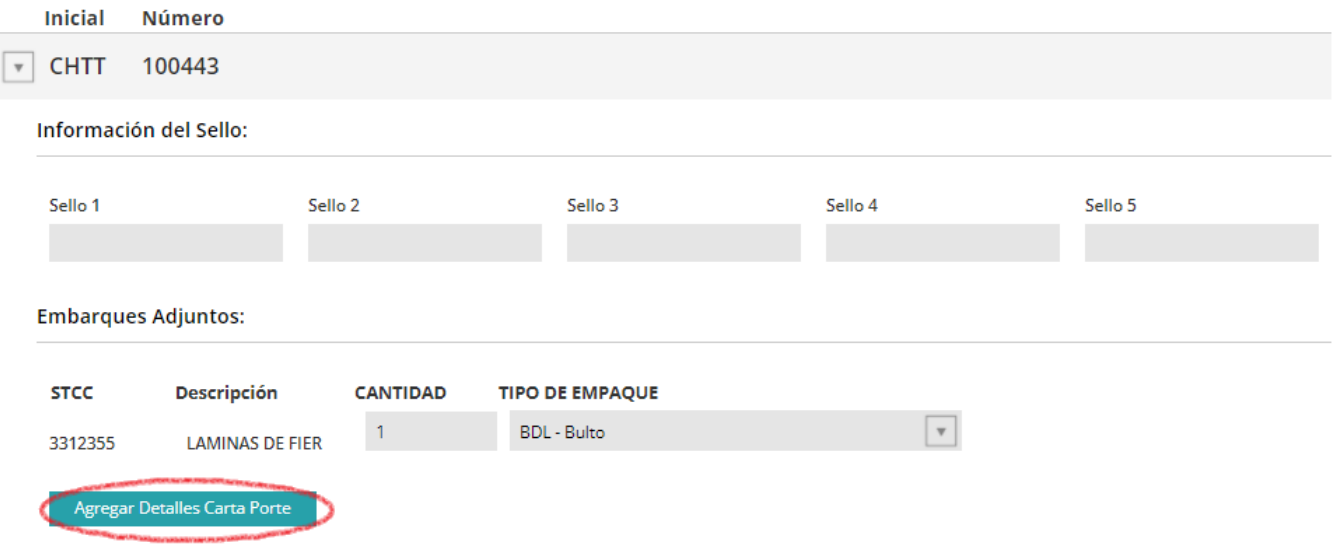

- Los datos de la Carta Porte estarán en blanco, pero puede añadir la información que necesite:
- Introduzca el **código de producto del SAT** y la descripción se rellenará automáticamente.
- Introduzca el **peso, la cantidad del paquete, el tipo** y si es un material peligroso, el **código HAZMAT**.
- Si se trata de un tráfico transfronterizo, introduzca el código de tarifa arancelaria y el país de origen, el CFDI de Comercio Internacional (UUID) es opcional para algunos tráficos, revise con su Agente Aduanal Mexicano.

2 **KANSAS CITY SOUTHERN** 

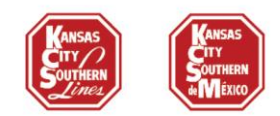

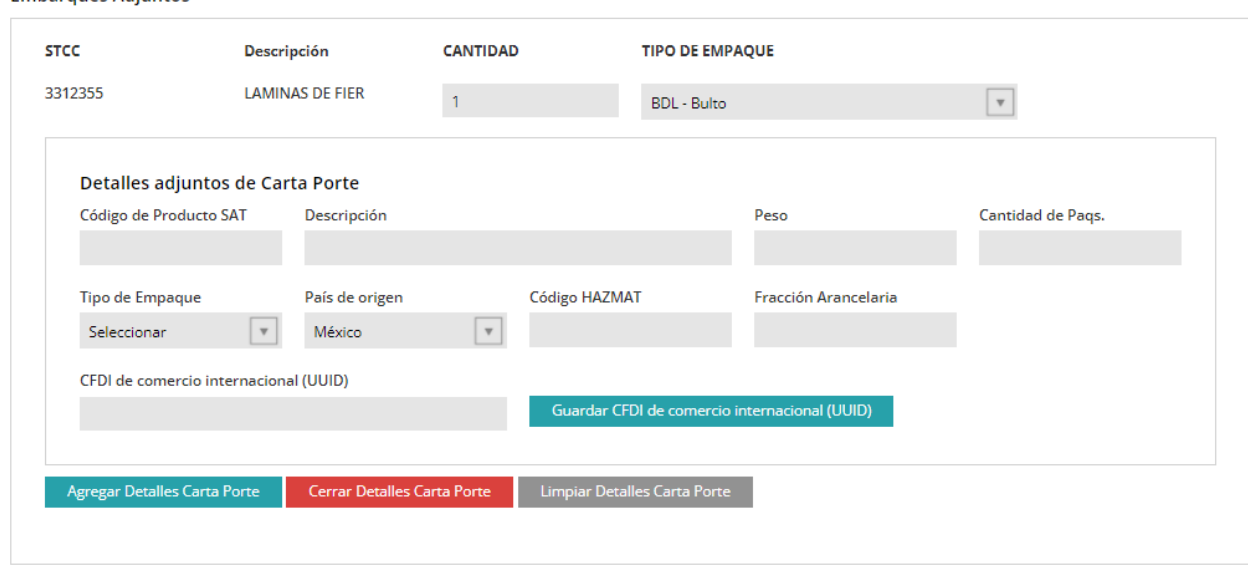

• Una vez que haya completado su información, haga clic en el botón **Agregar Detalles Carta Porte**

**Embarques Adjuntos** 

**Embarques Adjuntos** 

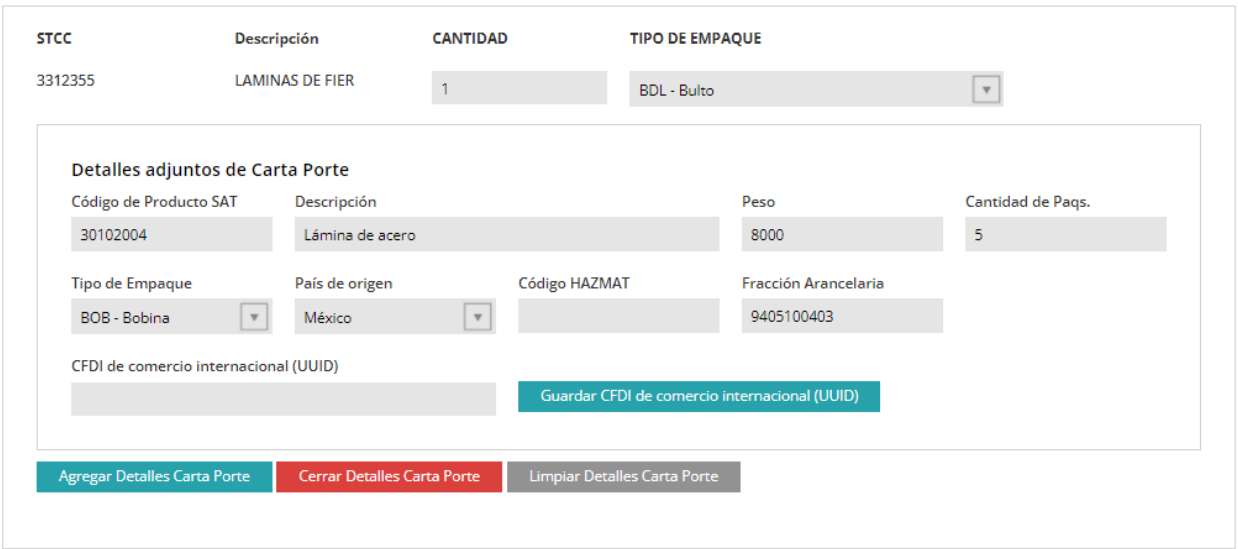

- La información se guardará y podrá añadir otros Detalles de Carta Porte repitiendo los mismos pasos.
- Si hace clic en el **código de producto del SAT** que tiene, verá las opciones para **eliminar** o **modificar** su información.

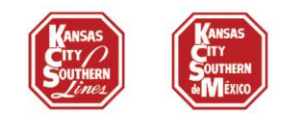

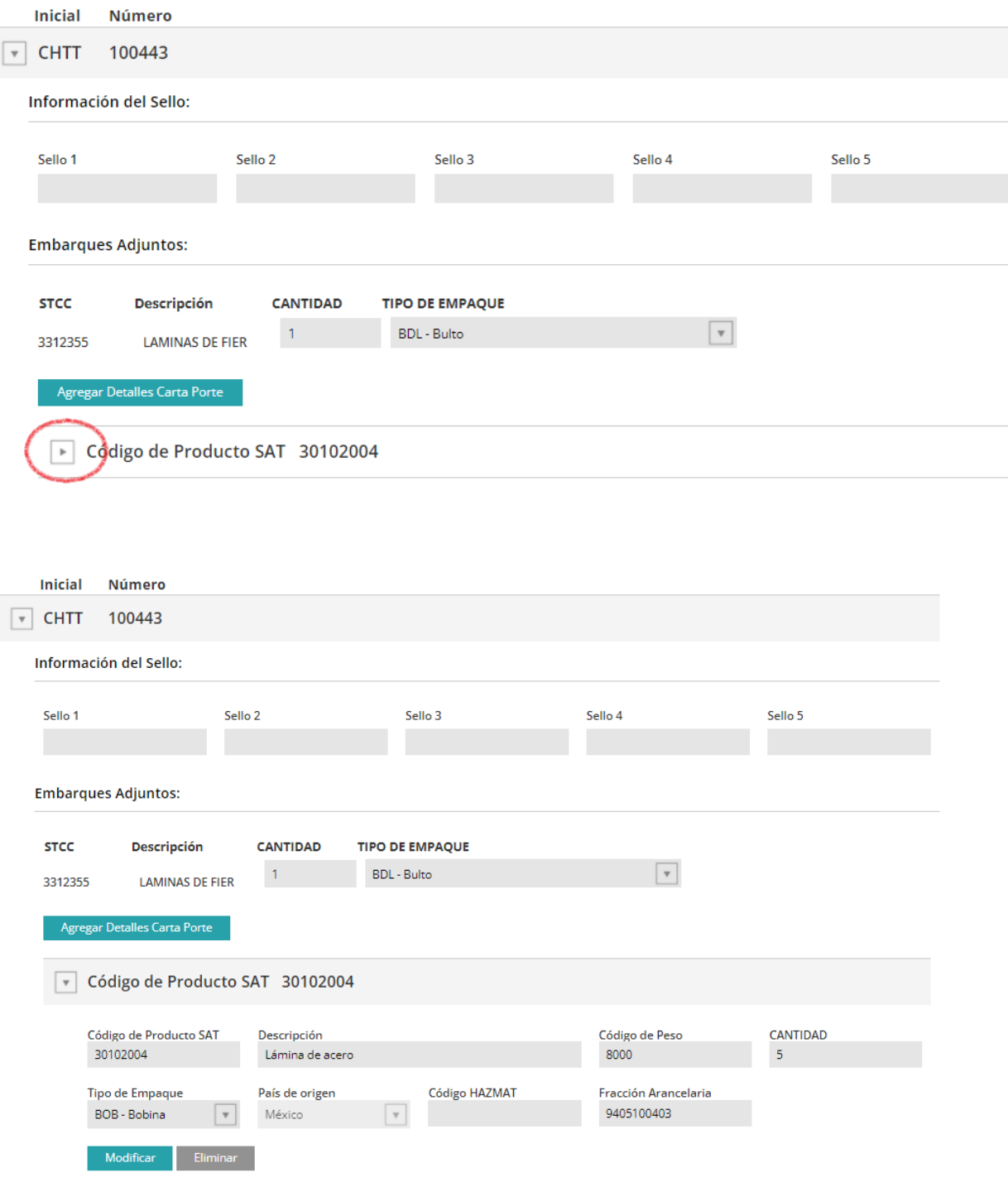

- Una vez que haya completado la información del primer carro/contenedor, podrá continuar con el siguiente embarque de la lista.
- Todos los carros/contenedores deben tener los Detalles de la Carta Porte al procesar la documentación.

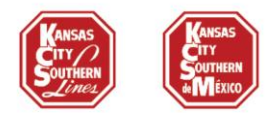

# **Opción 2 - Agregar la información de la Carta Porte en sus patrones existentes**

- Clone el patrón existente con el que desea trabajar.
- Cuando esté en la pestaña de **Información Adicional del Patrón** encontrará el botón de **Agregar Detalles Carta Porte**, haga clic en él para añadir la información.

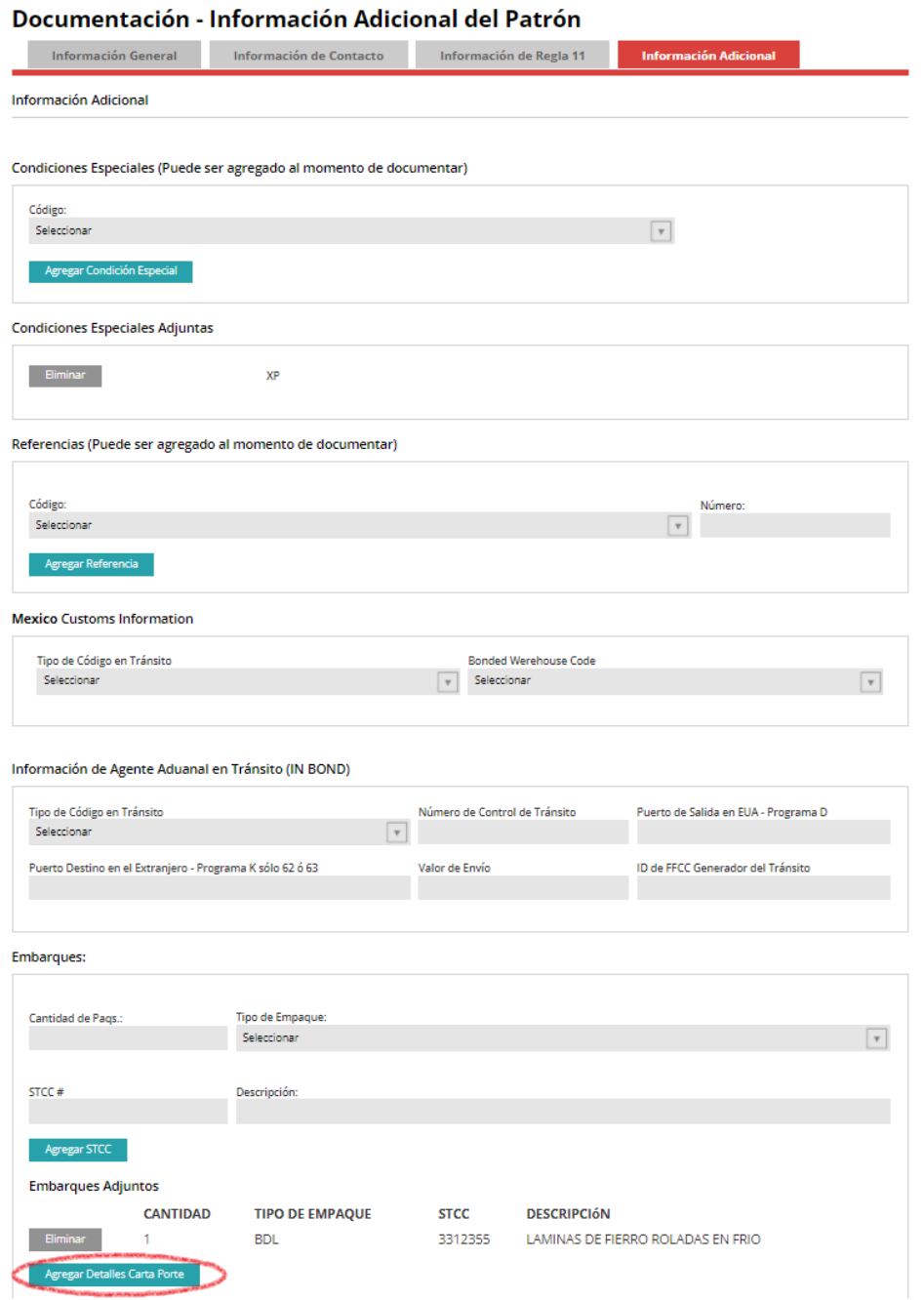

5 **KANSAS CITY SOUTHERN** 

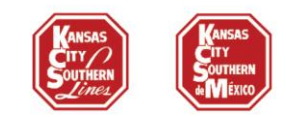

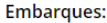

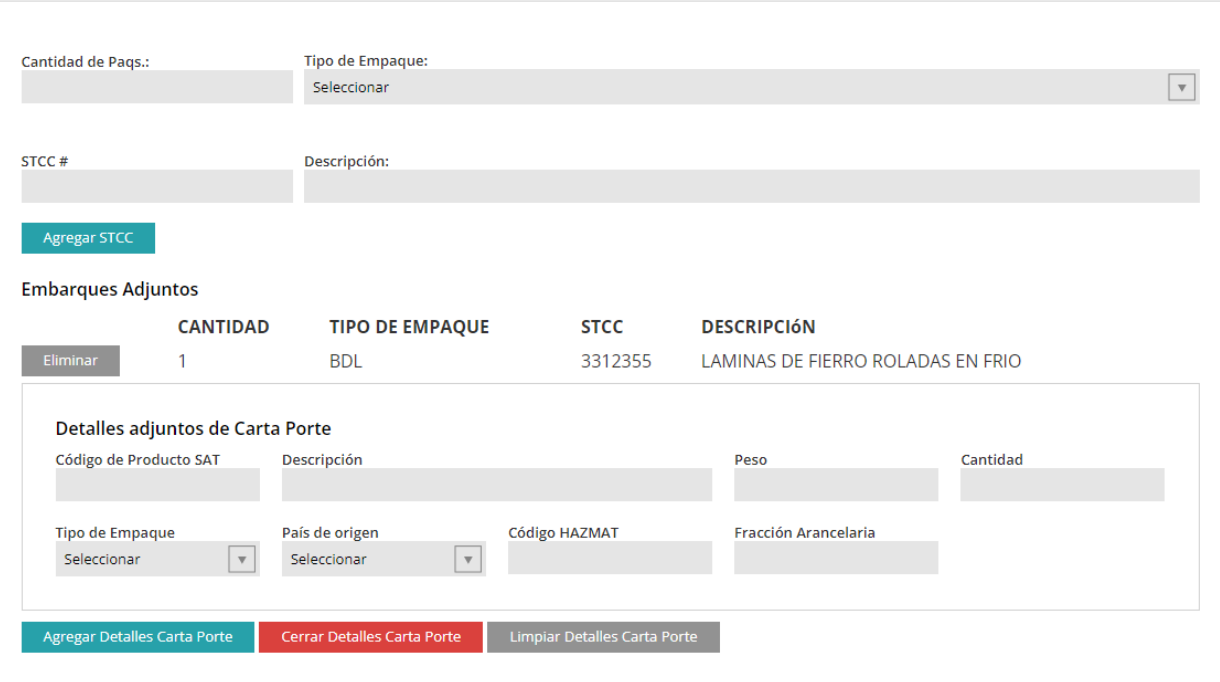

- Introduzca los datos de la Carta Porte según sus necesidades. En este nivel toda la información es opcional.
- Haga clic en el botón **Agregar Detalles Carta Porte**.

**Embarques:** 

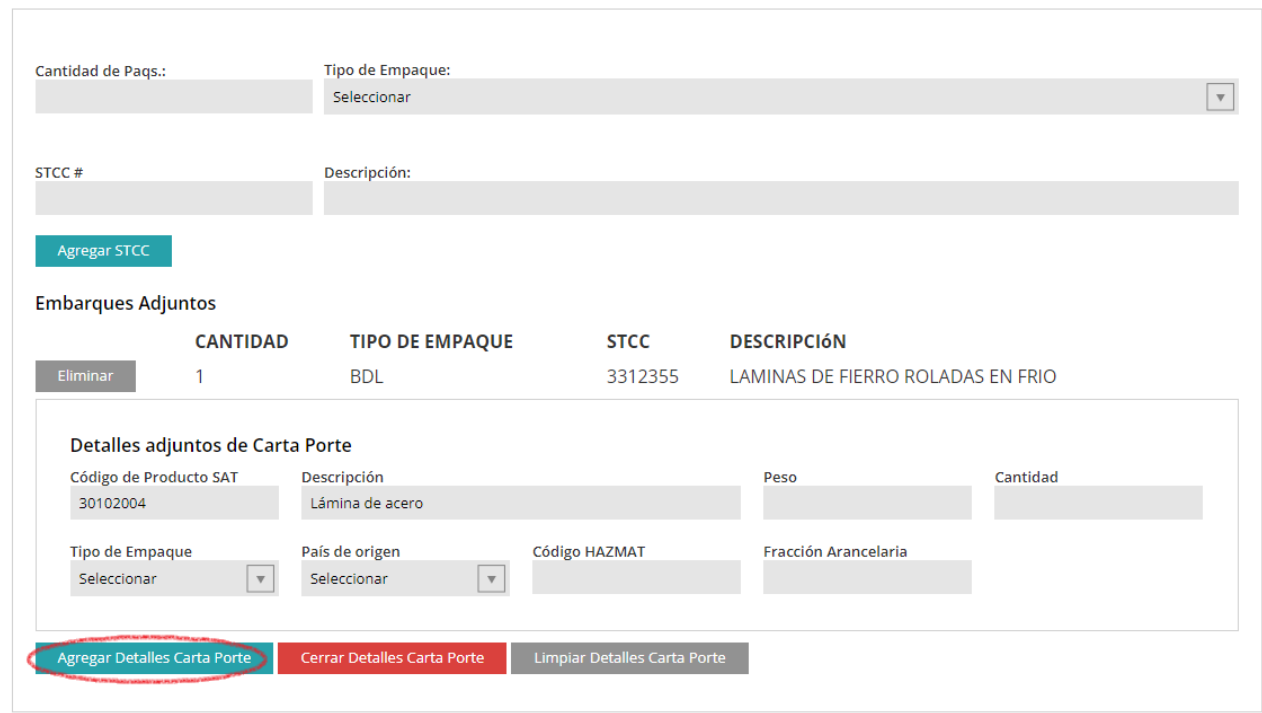

• La información se guardará. Si necesita añadir más productos SAT repita el paso.

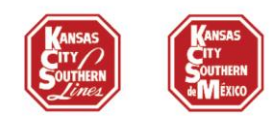

• Podrá añadir tantos Códigos SAT como necesite. Se mostrarán de la siguiente manera:

#### **Embarques:**

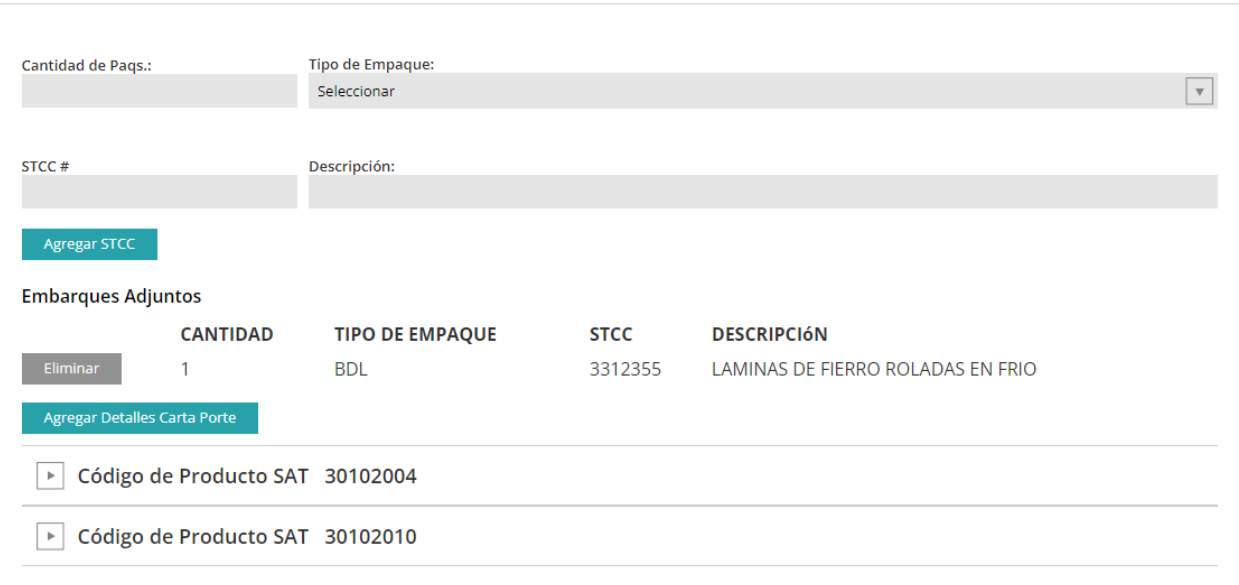

- También puede agregar más STCCs si es necesario junto con la información de carta porte.
- Continúe con la creación de su patrón como siempre.
- Vuelva a procesar su patrón para enviar a aprobación, cuando esté aprobado podrá crear sus guías con la Información de Carta Porte precargada.
- Si clona un patrón con la Información de la Carta Porte precargada, podrá eliminar o cambiar la información según lo necesite.

Si tiene alguna duda, llame al equipo de Servicio a Clientes:

### **Soluciones al Cliente EE.UU:**

[csolutions@kcsouthern.com](mailto:csolutions@kcsouthern.com) 01-800-468-6527

#### **Soluciones al Cliente México:**

[vozdelcliente@kcsms.com.mx](mailto:vozdelcliente@kcsms.com.mx)  81-8852-7777 (desde México) 1-888-812-9512 (desde EE.UU.)

> 7 **KANSAS CITY SOUTHERN**